# Zoom Host Process Guide MOWW Puget Sound Chapter

#### Host Duties

- The person "running" the meeting is called the "HOST".
- The Host has several duties.
	- Start the meeting.
	- Admit participants into the meeting.
	- Make selected participants as Co-hosts.
	- As necessary:
		- Mute participants (if necessary larger meetings it may be very necessary).
		- Kick out scammers or hackers.
		- End the meeting.
	- Co-hosts can do all of these except only the Host can end the meeting.
	- Co-hosts should be contacted prior to the meeting and given duties to help you as you see fit. They can:
		- Admit participants
		- Monitor Chat
		- Start/Stop recordings
		- Initiate Closed Captioning
	- AFTER THE MEETING IS OVER, THE HOST (not co-hosts) MUST GO BACK TO THE WEB PORTAL AND SIGN OUT
		- We learned the hard way that if this is not done, then others will have serious issues trying to host subsequent meetings.

- Whoever is running the meeting, that is, the Host, [must sign into th](https://zoom.us/)e web portal for Zoom.
	- This is not the same thing as joining a meeting.
- The host must go to:

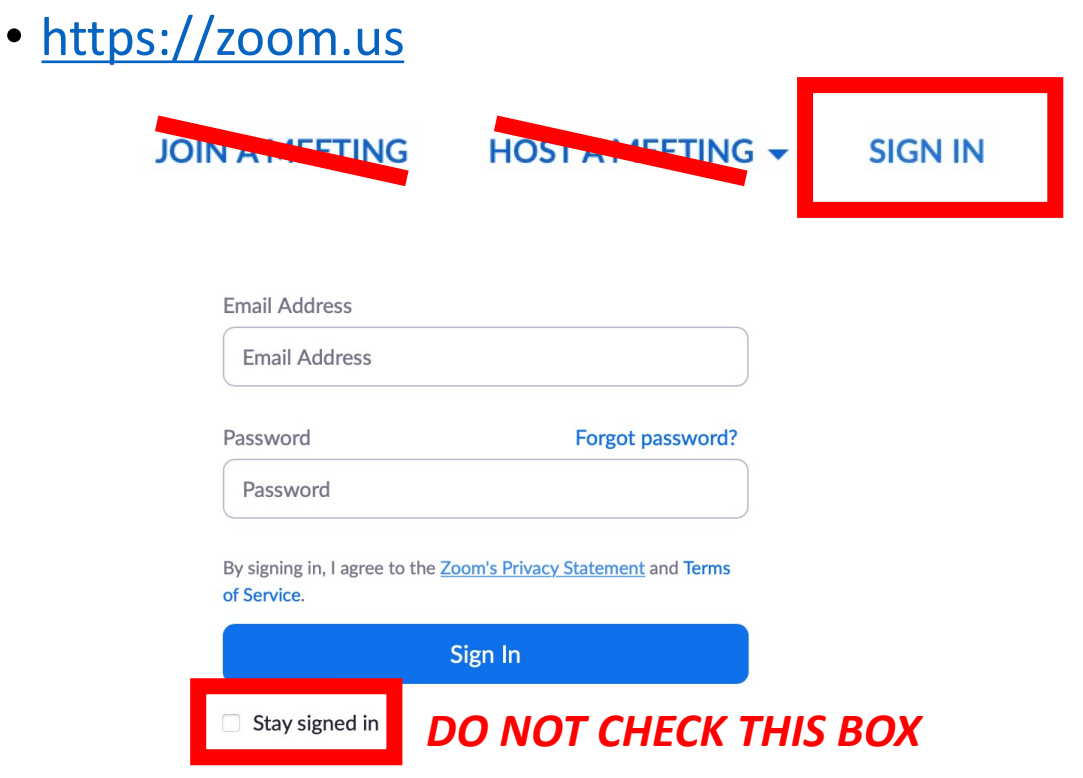

I CANNOT STRESS THIS ENOUGH. AFTER YOU ARE FINISHED RUNNING THE MEETING AS HOST, YOU MUST COME BACK TO THIS WEB PORTAL PAGE AND SIGN OUT!

• Now go ahead and put in our Gmail address into the Email Address part

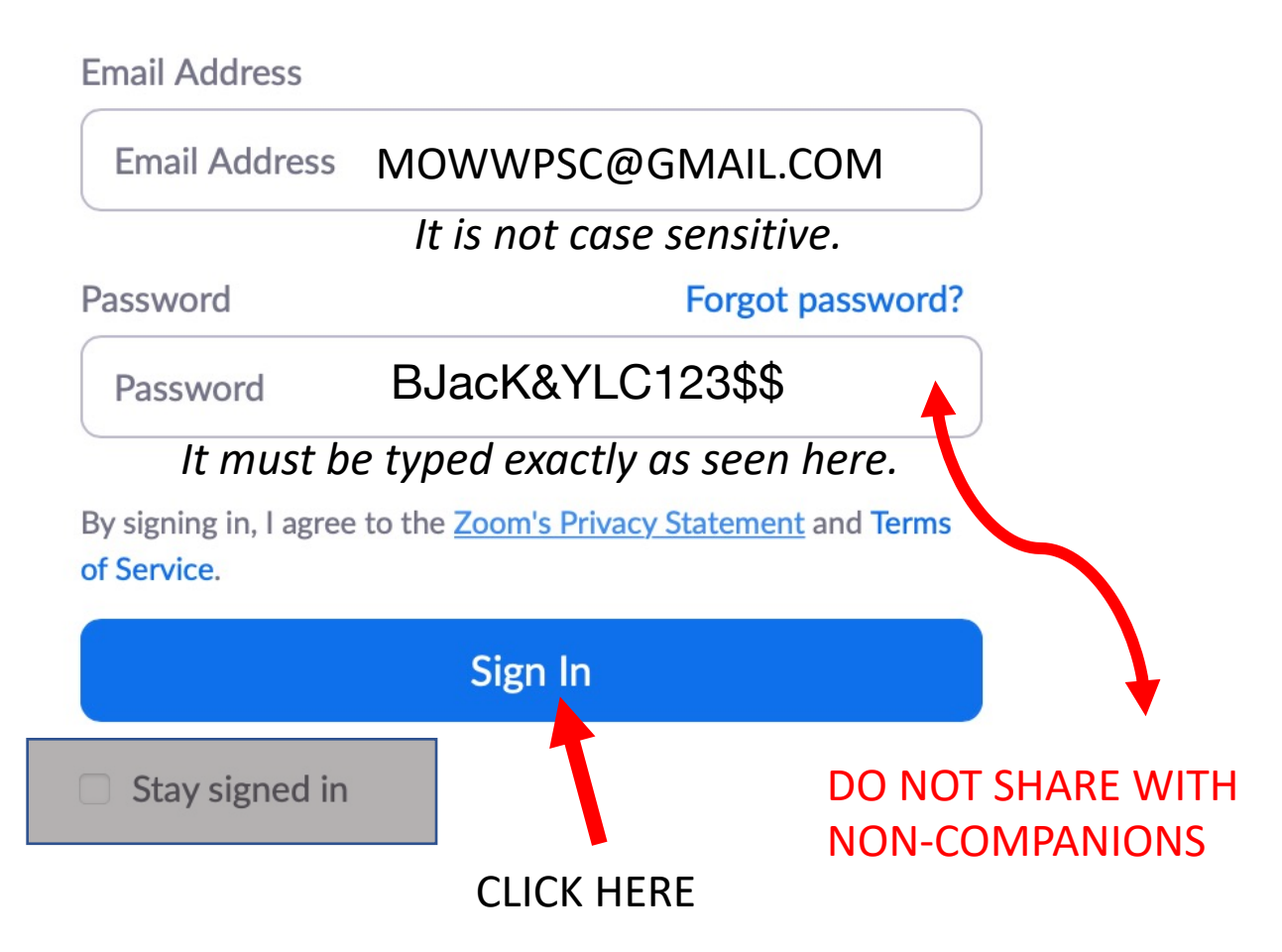

• If the password is compromised or every 6 months we will change it.

#### • Once signed in, the screen should look like this. • You do not have to start a meeting from here.

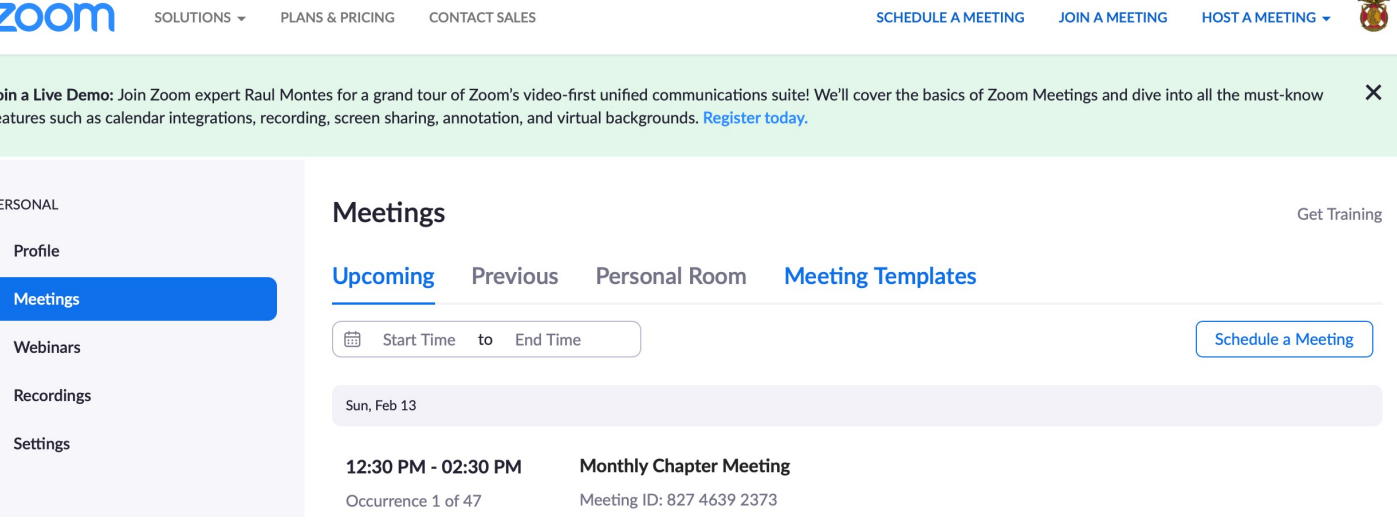

- That is all you need to do for now with the web portal.
- [Now you can just click on the universal me](https://us02web.zoom.us/j/82746392373)eting link (below):
- https://us02web.zoom.us/j/82746392373
- You will come into the Zoom window and see that you are the host at that time.
- Best practice; Sign in 10 to 15 minutes before the meeting so people do not linger in the "Waiting Room" too long.

- Once other members get on, you can assign people "Co-host" status.
- They can then help admit others while you prepare other aspects of the meeting.
- Co-hosts can also be assigned to monitor chat, mute loud participants, ensure the recording is going, set the closed captioning, etc.
- Run the meeting as you usually do.

• Once the meeting is over *THE HOST MUST GO BACK TO THE WEB PORTAL AND SIGN OUT.*

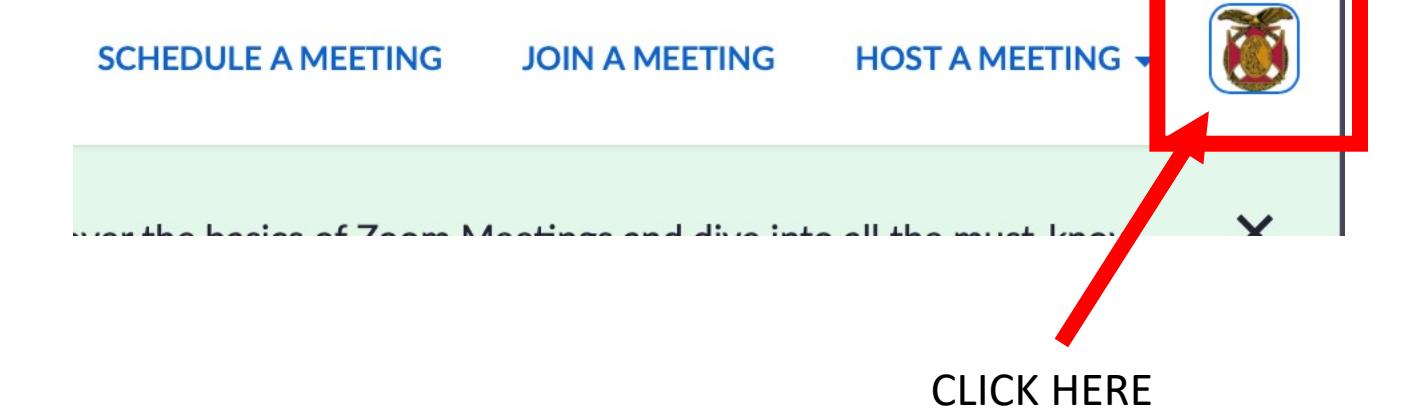

## Host after meeting procedures

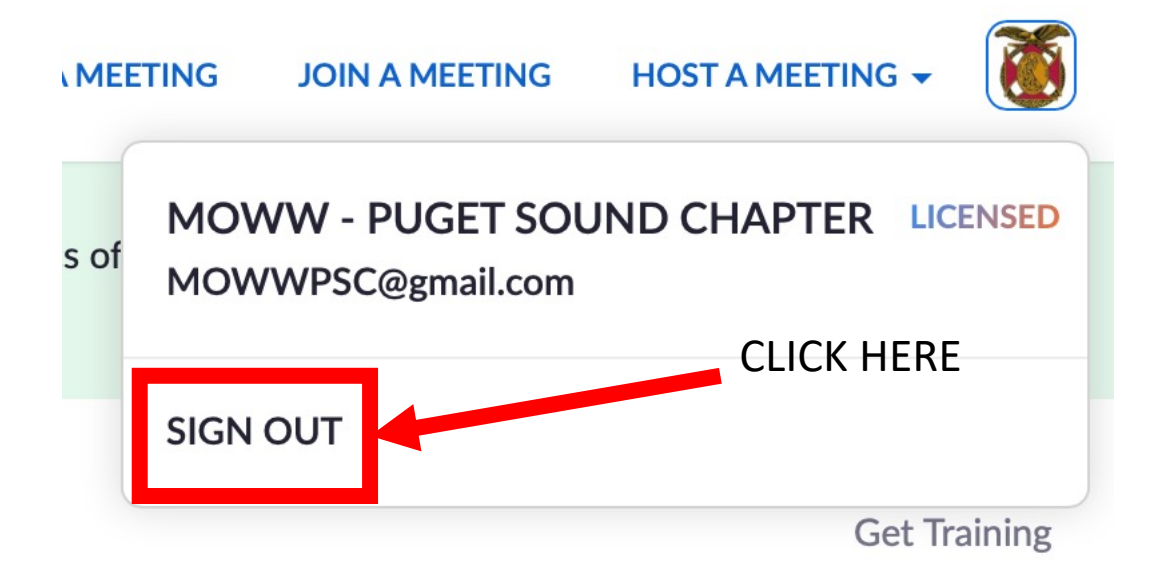

- *This is not optional*. If you do not sign out, everyone with the password will be called and asked to make sure they are signed out when the next person tries to sign in to host a meeting and cannot.
- Thank you for taking on this responsibility.
- If you have questions, contact Keith Snyder or Dick Muri.